<span id="page-0-3"></span>**tsline —** Time-series line plots

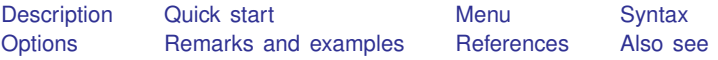

# <span id="page-0-0"></span>**Description**

tsline draws line plots for time-series data.

<span id="page-0-1"></span>tsrline draws a range plot with lines for time-series data.

# **Quick start**

Line plot for the time series y1 using [tsset](https://www.stata.com/manuals/tstsset.pdf#tstsset) data tsline y1

Add plots of time series y2 and y3 tsline y1 y2 y3

Range plot with lines for the lower and upper values of time series  $y_1$  stored in  $y_1$  lower and y1 upper, respectively

tsrline y1\_lower y1\_upper

Overlay a range plot of the lower and upper values of time series  $y1$  stored in  $y1$  lower and y1 upper, respectively, on a plot of y1 tsline y1 || tsrline y1\_lower y1\_upper

<span id="page-0-2"></span>**Menu**

Statistics  $>$  Time series  $>$  Graphs  $>$  Line plots

## <span id="page-1-0"></span>**Syntax**

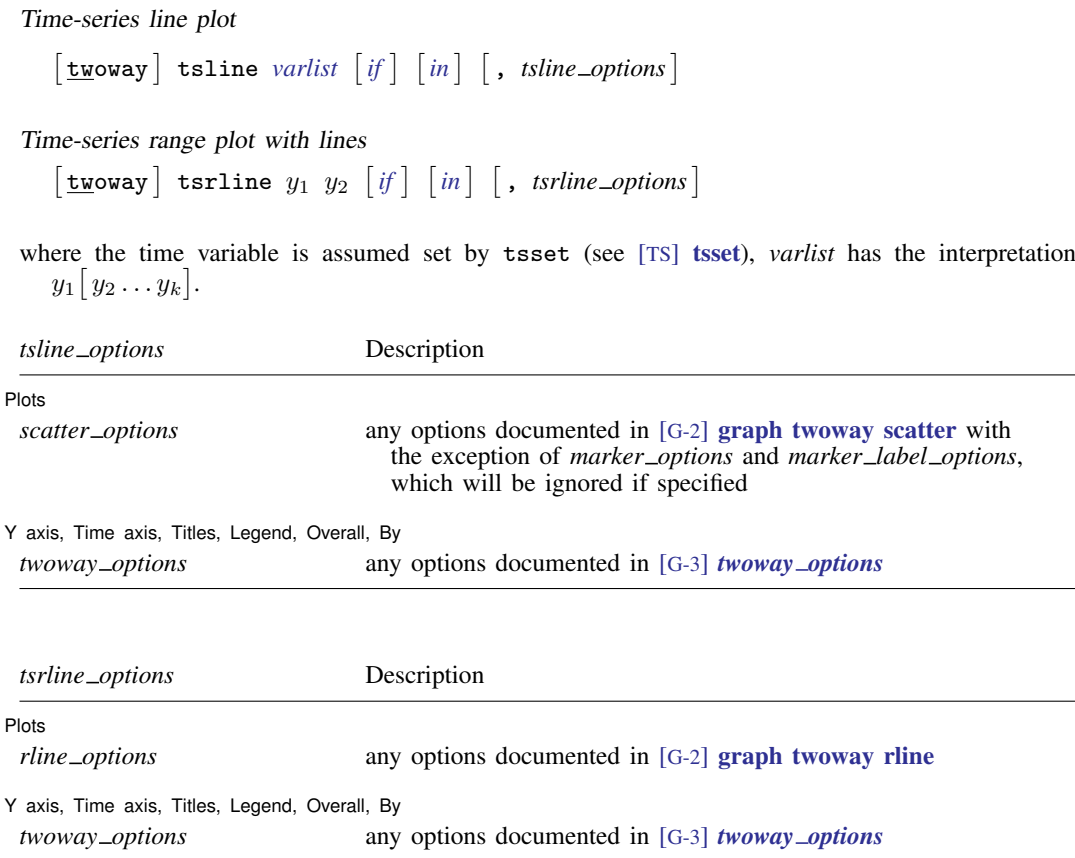

## <span id="page-1-1"></span>**Options**

 $\overline{a}$ 

 $\overline{a}$ 

Plots Plots <u>in the contract of the contract of the contract of the contract of the contract of the contract of</u>

*scatter options* are any of the options allowed by the graph twoway scatter command except that *marker options* and *marker label options* will be ignored if specified; see [G-2] [graph twoway](https://www.stata.com/manuals/g-2graphtwowayscatter.pdf#g-2graphtwowayscatter) [scatter](https://www.stata.com/manuals/g-2graphtwowayscatter.pdf#g-2graphtwowayscatter).

*rline options* are any of the options allowed by the graph twoway rline command; see [G-2] [graph](https://www.stata.com/manuals/g-2graphtwowayrline.pdf#g-2graphtwowayrline) [twoway rline](https://www.stata.com/manuals/g-2graphtwowayrline.pdf#g-2graphtwowayrline).

Y axis, Time axis, Titles, Legend, Overall, By Letter and American control of the state of the state of the state of the state of the state of the state of the state of the state of the state of the state of the state of t

*twoway options* are any of the options documented in [G-3] *[twoway](https://www.stata.com/manuals/g-3twoway_options.pdf#g-3twoway_options) options*. These include options for titling the graph (see [G-3] *title [options](https://www.stata.com/manuals/g-3title_options.pdf#g-3title_options)*), options for saving the graph to disk (see [G-3] *[sav](https://www.stata.com/manuals/g-3saving_option.pdf#g-3saving_option)ing [option](https://www.stata.com/manuals/g-3saving_option.pdf#g-3saving_option)*), and the by() option, which will allow you to simultaneously plot different subsets of the data (see [G-3] *by [option](https://www.stata.com/manuals/g-3by_option.pdf#g-3by_option)*).

Also see the recast() option discussed in [G-3] *[advanced](https://www.stata.com/manuals/g-3advanced_options.pdf#g-3advanced_options) options* for information on how to plot spikes, bars, etc., instead of lines.

## <span id="page-2-0"></span>**Remarks and examples status and examples status and a status of the status of the status of the status of the status of the status of the status of the status of the status of the status of the status of the status of**

Remarks are presented under the following headings:

[Basic examples](#page-2-1) [Advanced example](#page-4-0) [Video example](#page-5-2)

### <span id="page-2-1"></span>**Basic examples**

Example 1: A time-series line plot

We simulated two separate time series (each of 200 observations) and placed them in a Stata dataset, tsline1.dta. The first series simulates an AR(2) process with  $\phi_1 = 0.8$  and  $\phi_2 = 0.2$ ; the second series simulates an MA(2) process with  $\theta_1 = 0.8$  and  $\theta_2 = 0.2$ . We use tsline to graph these two series.

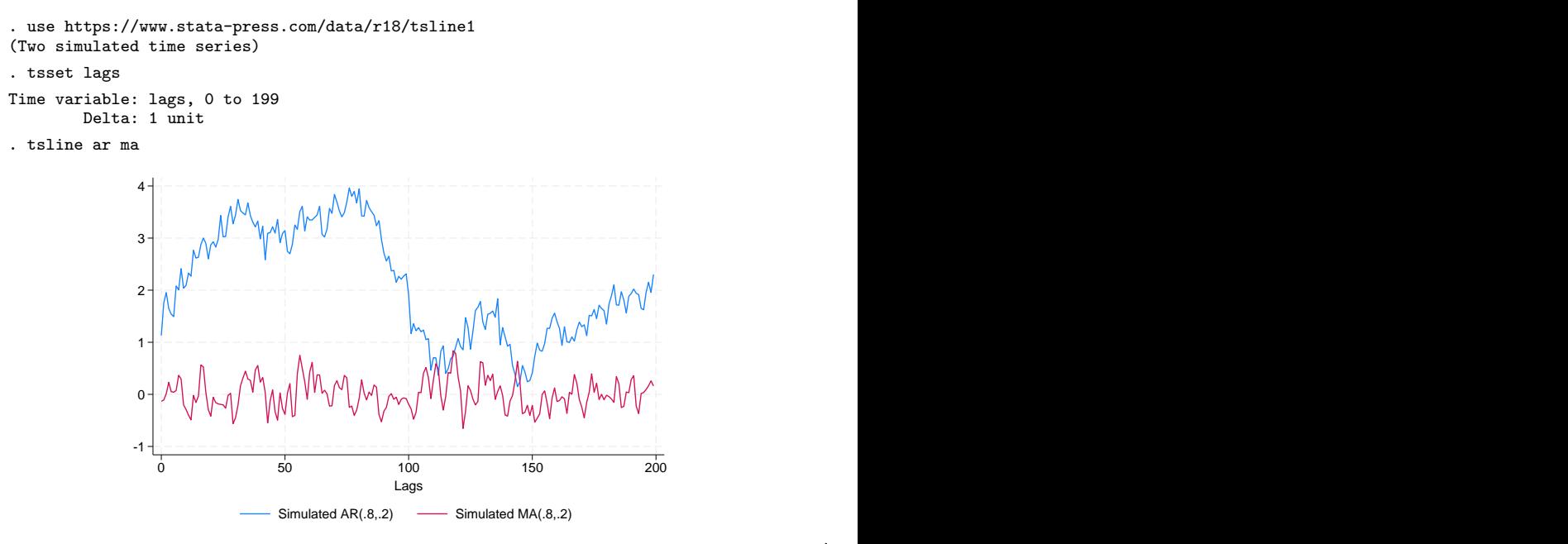

◁

### <span id="page-2-2"></span> $\triangleright$  Example 2: Using options to highlight information

Suppose that we kept a calorie log for an entire calendar year. At the end of the year, we would have a dataset (for example, tsline2.dta) that contains the number of calories consumed for 365 days. We could then use tsset to identify the date variable and tsline to plot calories versus time. Knowing that we tend to eat a little more food on Thanksgiving and Christmas day, we use the ttick() and ttext() options to point out these days on the time axis.

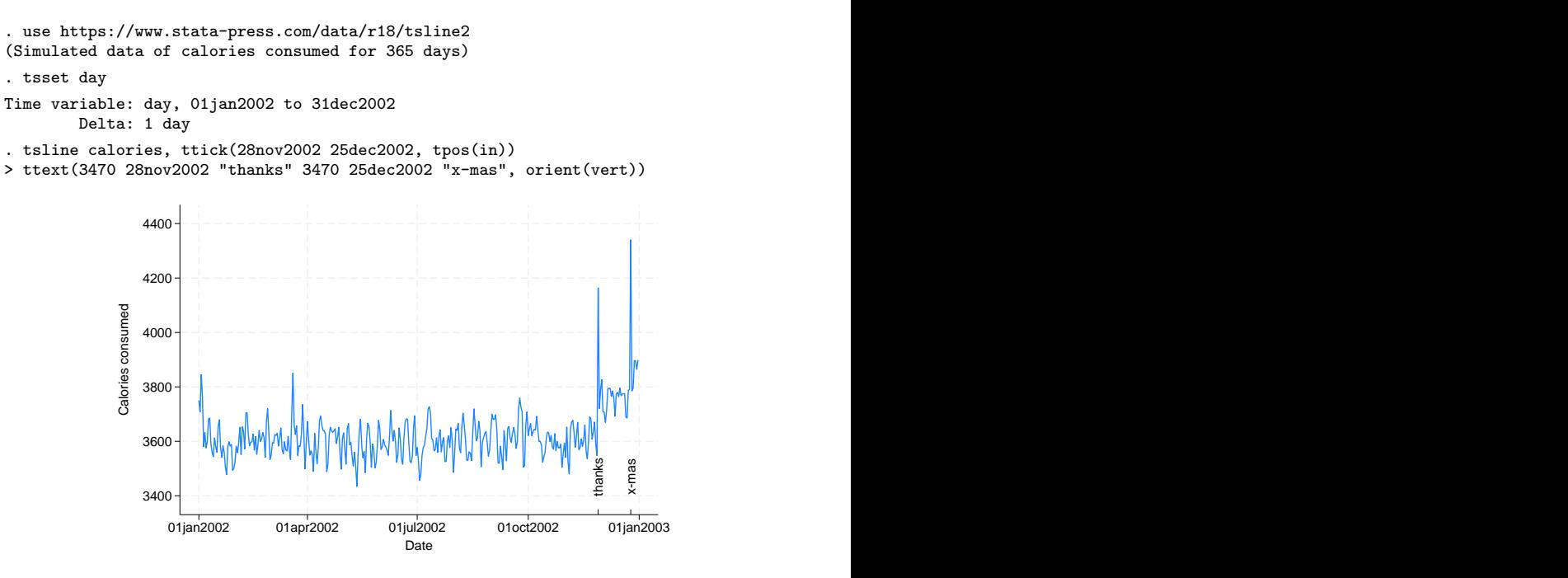

Options associated with the time axis allow dates (and times) to be specified in place of numeric date (and time) values. For instance, we used

```
ttick(28nov2002 25dec2002, tpos(in))
```
to place tick marks at the specified dates. This works similarly for tlabel(), tmlabel(), and tmtick().

Suppose that we wanted to place vertical lines for the previously mentioned holidays. We could specify the dates in the tline() option as follows:

```
. tsline calories, tline(28nov2002 25dec2002)
```
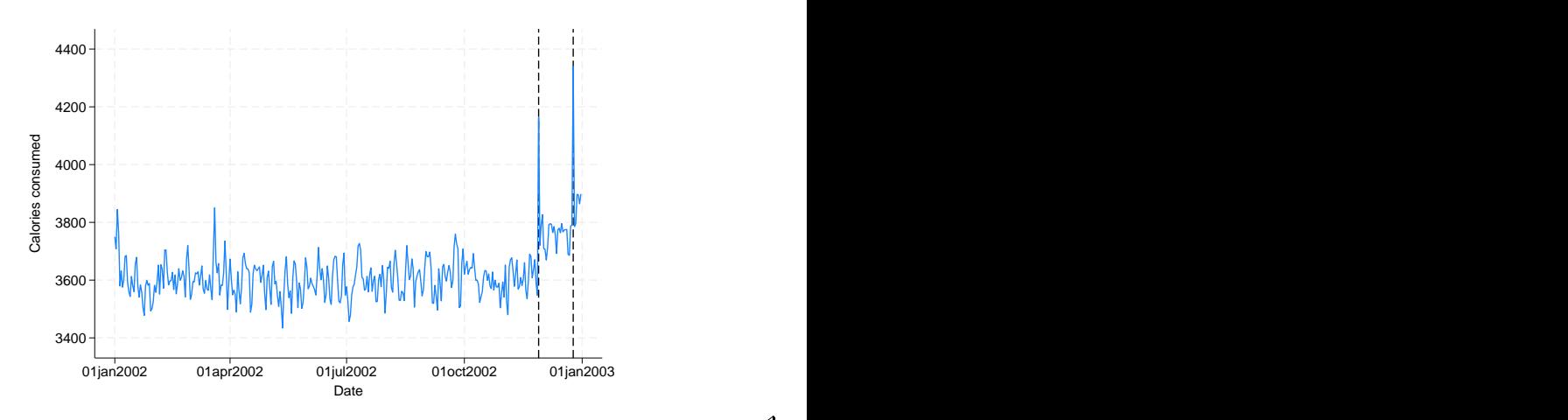

◁

## Example 3: Formatting the time axis

We could also modify the format of the time axis so that the labeled ticks display only the day in the year:

```
. tsline calories, tlabel(, format(%tdmd)) ttitle("Date (2002)")
```
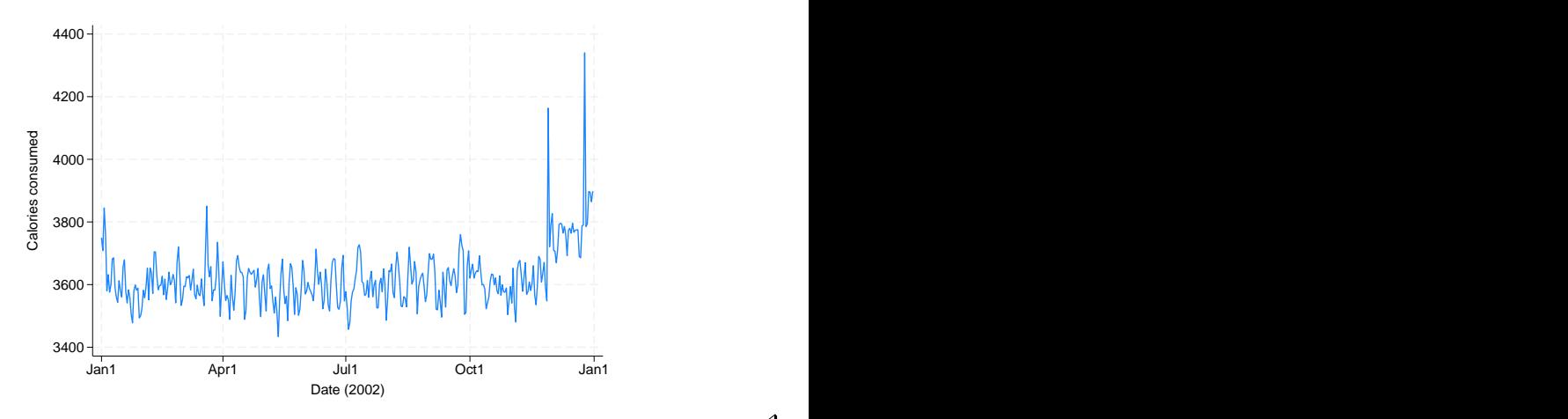

### <span id="page-4-0"></span>**Advanced example**

tsline and tsrline are both commands and plottypes as defined in [G-2] [graph twoway](https://www.stata.com/manuals/g-2graphtwoway.pdf#g-2graphtwoway). Thus the syntax for tsline is

- . graph twoway tsline ...
- . twoway tsline ...
- . tsline ...

and similarly for tsrline. However, when graph twoway tsline, twoway tsline, graph twoway tsrline, or twoway tsrline is specified, the [stcolor](https://www.stata.com/manuals/g-4schemest.pdf#g-4Schemest) scheme will be used by default. On the other hand, when tsline or tsrline is specified without graph twoway or twoway preceding it, the [stcolor](https://www.stata.com/manuals/g-4schemest.pdf#g-4Schemest) alt scheme will be used by default.

Being plot types, the tsline and tsrline commands may be combined with other plot types in the twoway family, as in,

```
. twoway (tsrline ...) (tsline ...) (lfit ...) ...
```
#### Example 4: Combining line and range plots

In the first plot of [example 2](#page-2-2), we were uncertain of the exact values we logged, so we also gave a range for each day. Here is a plot of the summer months.

```
. tsrline lcalories ucalories if tin(1may2002,31aug2002) || tsline calories ||
> if tin(1may2002,31aug2002), ytitle(Calories)
```
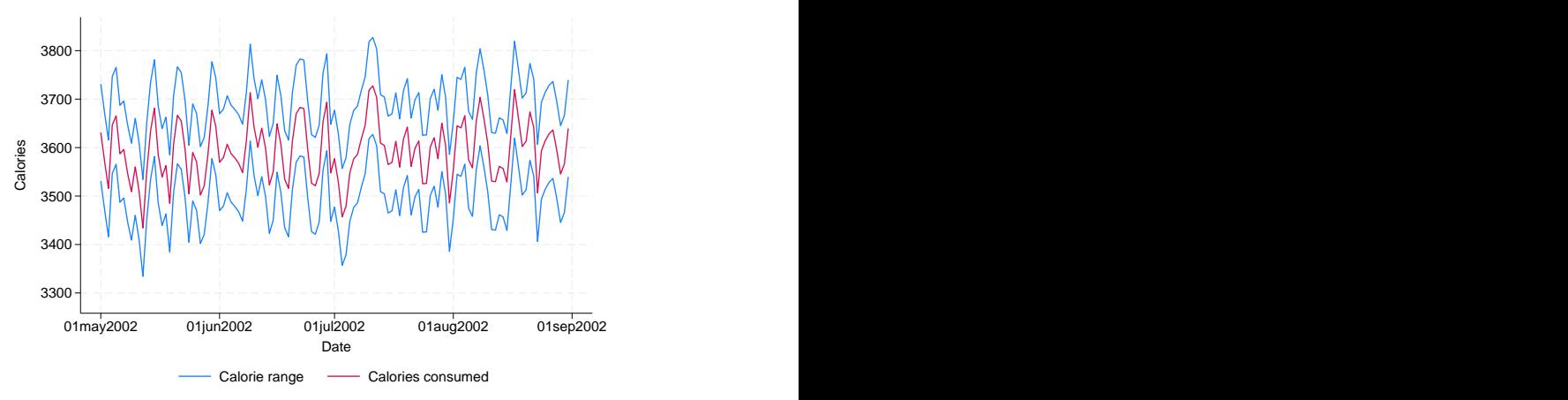

#### <span id="page-5-2"></span>**Video example**

<span id="page-5-0"></span>[Line graphs and tin\(\)](https://www.youtube.com/watch?v=JYrnG71zJhM)

## **References**

Boffelli, S., and G. Urga. 2016. [Financial Econometrics Using Stata](http://www.stata-press.com/books/financial-econometrics-stata/). College Station, TX: Stata Press.

Cox, N. J. 2009a. [Speaking Stata: Graphs for all seasons.](http://www.stata-journal.com/article.html?article=gr0025) Stata Journal 6: 397–419.

. 2009b. [Stata tip 76: Separating seasonal time series.](http://www.stata-journal.com/article.html?article=gr0037) Stata Journal 9: 321–326.

. 2012. [Speaking Stata: Transforming the time axis](https://doi.org/10.1177/1536867X1201200210). Stata Journal 12: 332–341.

Dicle, M. F. 2019. [Candle charts for financial technical analysis](https://doi.org/10.1177/1536867X19830918). Stata Journal 19: 200–209.

<span id="page-5-1"></span>Dicle, M. F., and J. D. Levendis. 2017. [Technical financial analysis tools for Stata.](http://www.stata-journal.com/article.html?article=st0495) Stata Journal 17: 736–747.

### **Also see**

[TS] [tsset](https://www.stata.com/manuals/tstsset.pdf#tstsset) — Declare data to be time-series data

[G-2] **[graph twoway](https://www.stata.com/manuals/g-2graphtwoway.pdf#g-2graphtwoway)** — Twoway graphs

[XT] [xtline](https://www.stata.com/manuals/xtxtline.pdf#xtxtline) — Panel-data line plots

Stata, Stata Press, and Mata are registered trademarks of StataCorp LLC. Stata and Stata Press are registered trademarks with the World Intellectual Property Organization of the United Nations. StataNow and NetCourseNow are trademarks of StataCorp LLC. Other brand and product names are registered trademarks or trademarks of their respective companies. Copyright  $\overline{c}$  1985–2023 StataCorp LLC, College Station, TX, USA. All rights reserved.

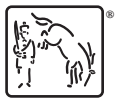

For suggested citations, see the FAQ on [citing Stata documentation](https://www.stata.com/support/faqs/resources/citing-software-documentation-faqs/).